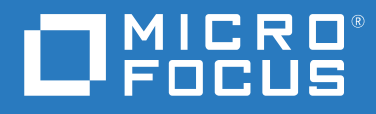

# ZENworks 2020 Nouveautés

**Octobre 2019**

#### **Mentions légales**

Pour plus d'informations sur les mentions légales, les marques, les exclusions de garantie, les garanties, les limitations en matière d'exportation et d'utilisation, les droits du gouvernement américain, la politique relative aux brevets et la compatibilité avec la norme FIPS, consultez le site<https://www.novell.com/company/legal/>.

#### **© Copyright 2008 - 2019 Micro Focus ou l'une de ses sociétés affiliées.**

Les seules garanties pour les produits et services de Micro Focus et ses sociétés affiliées et fournisseurs de licence (« Micro Focus ») sont définies dans les clauses de garantie expresse qui accompagnent ces produits et services. Rien dans le présent document ne doit être interprété comme constituant une garantie supplémentaire. Micro Focus ne sera en aucun cas tenu responsable des erreurs ou omissions techniques ou de rédaction contenues dans ce document. Les informations contenues dans le présent document sont susceptibles de changer sans préavis.

# **Table des matières**

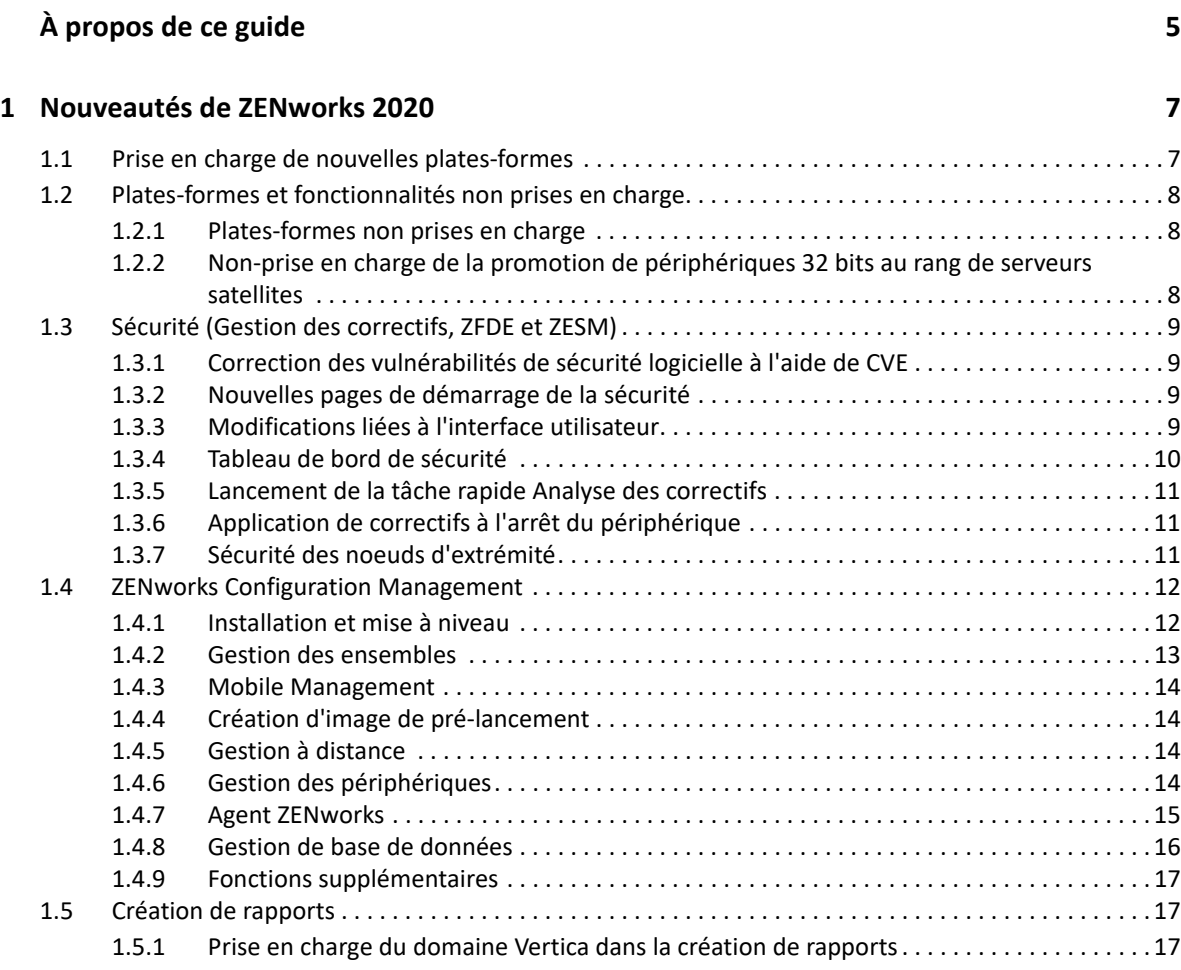

# <span id="page-4-0"></span>**À propos de ce guide**

Ce manuel *Nouveautés de ZENworks* décrit les nouvelles fonctionnalités de la version 2020 de ZENworks. Ce guide comporte les sections suivantes :

[Chapitre 1, « Nouveautés de ZENworks 2020 », page 7](#page-6-2)

#### **Public**

Le présent guide est destiné aux administrateurs de ZENworks.

#### **Commentaires**

Nous souhaiterions connaître vos commentaires et suggestions sur ce guide et les autres documentations fournies avec ce produit. Utilisez la fonction **Commenter cette rubrique** disponible au bas de chaque page de la documentation en ligne.

#### **Documentation supplémentaire**

D'autres manuels (aux formats PDF et HTML) viennent compléter la documentation relative à ZENworks. Ils facilitent l'apprentissage et la mise en œuvre de ce produit. Pour de la documentation supplémentaire, reportez-vous au [site Web de documentation de ZENworks.](http://www.novell.com/documentation/zenworks-2020)

<span id="page-6-0"></span>1 <sup>1</sup>**Nouveautés de ZENworks 2020**

> <span id="page-6-2"></span>Les sections suivantes décrivent les nouvelles fonctionnalités et améliorations apportées à ZENworks 2020 :

- [Section 1.1, « Prise en charge de nouvelles plates-formes », page 7](#page-6-1)
- [Section 1.2, « Plates-formes et fonctionnalités non prises en charge », page 8](#page-7-0)
- [Section 1.3, « Sécurité \(Gestion des correctifs, ZFDE et ZESM\) », page 9](#page-8-0)
- [Section 1.4, « ZENworks Configuration Management », page 12](#page-11-0)
- [Section 1.5, « Création de rapports », page 17](#page-16-1)

## <span id="page-6-1"></span>**1.1 Prise en charge de nouvelles plates-formes**

Les nouvelles plates-formes suivantes sont prises en charge dans cette version :

- ZENworks Appliance : basé sur le système d'exploitation SLES 12 SP4
- Serveurs primaires :
	- Windows : Windows Server 2019
	- Linux : SLES 15 et SLES 15 SP1
- Périphériques gérés :
	- Windows : Windows 10 (version 1903)
	- Linux : RHEL 6.6 à 7.3, Scientific Linux 6.6 à 7.3, SLES/SLED 15 et SLES/SLED 15 SP1, OpenSUSE Leap 15 SP1.
- Base de données :
	- PostgreSQL 11.4 (base de données intégrée)
	- PostgreSQL 11.1 (base de données externe)
	- Microsoft SQL Server 2019
	- Oracle 18cR1 et Oracle 19c
- Navigateur d'administration : Firefox ESR 60
- Mobile
	- $\cdot$  iOS 13
	- Android 10

**REMARQUE :** pour plus d'informations sur les plates-formes prises en charge pour cette version, reportez-vous au document [Configuration système requise.](https://www.novell.com/documentation/zenworks-2020/zen_system_requirements/data/zen_system_requirements.html)

# <span id="page-7-0"></span>**1.2 Plates-formes et fonctionnalités non prises en charge**

- [Section 1.2.1, « Plates-formes non prises en charge », page 8](#page-7-1)
- [Section 1.2.2, « Non-prise en charge de la promotion de périphériques 32 bits au rang de](#page-7-2)  [serveurs satellites », page 8](#page-7-2)

## <span id="page-7-1"></span>**1.2.1 Plates-formes non prises en charge**

Les plates-formes suivantes ne sont pas prises en charge par ZENworks 2020 :

- Plates-formes de serveur primaire non prises en charge
	- Windows 2008 et 2008 R2
	- RHEL (toutes les versions)
	- Windows 2003
	- SLES 11 SP3 et versions antérieures
	- SLES 12 SP2 et versions antérieures
- Plates-formes de serveur satellite non prises en charge
	- Windows Vista
	- Windows XP
	- SLES 11 SP3 et versions antérieures
	- SLED 11 SP3 et versions antérieures
	- RHEL 6.8 et versions antérieures
- Plates-formes de base de données non prises en charge
	- Sybase Anywhere (toutes les versions)
	- Oracle 11.x
	- Microsoft SQL Server 2008 (R2 et SP3)

## <span id="page-7-2"></span>**1.2.2 Non-prise en charge de la promotion de périphériques 32 bits au rang de serveurs satellites**

ZENworks ne vous permet plus de promouvoir un périphérique 32 bits dans le rôle de serveur satellite ou d'ajouter un nouveau rôle à un serveur satellite 32 bits existant. Toutefois, ZENworks continuera de prendre en charge les serveurs satellites 32 bits existants.

# <span id="page-8-0"></span>**1.3 Sécurité (Gestion des correctifs, ZFDE et ZESM)**

La nouvelle fonctionnalité Sécurité répond aux défis de sécurité auxquels sont confrontés la plupart des administrateurs en leur permettant de comprendre rapidement quel est l'état de sécurité de leurs périphériques grâce à une vue basée sur la vulnérabilité. À l'aide de cette fonctionnalité, les administrateurs peuvent facilement identifier et corriger les vulnérabilités affectant les périphériques de leur zone. Cela est possible grâce aux éléments suivants :

- $\bullet$  [Section 1.3.1, « Correction des vulnérabilités de sécurité logicielle à l'aide de CVE », page 9](#page-8-1)
- [Section 1.3.2, « Nouvelles pages de démarrage de la sécurité », page 9](#page-8-2)
- [Section 1.3.3, « Modifications liées à l'interface utilisateur », page 9](#page-8-3)
- [Section 1.3.4, « Tableau de bord de sécurité », page 10](#page-9-0)
- $\bullet$  [Section 1.3.5, « Lancement de la tâche rapide Analyse des correctifs », page 11](#page-10-0)
- $\bullet$  [Section 1.3.6, « Application de correctifs à l'arrêt du périphérique », page 11](#page-10-1)
- [Section 1.3.7, « Sécurité des noeuds d'extrémité », page 11](#page-10-2)

## <span id="page-8-1"></span>**1.3.1 Correction des vulnérabilités de sécurité logicielle à l'aide de CVE**

Du point de vue de la sécurité, le principal moyen de suivre les vulnérabilités logicielles passe par les identifiants de vulnérabilités et d'expositions courantes (Common Vulnerabilities and Exposures, CVE). Ainsi, ZENworks vous permet désormais de suivre les vulnérabilités de vos périphériques par le biais des CVE. Étant donné que les CVE sont assignés à des correctifs, vous pouvez facilement traiter les vulnérabilités sans avoir besoin de sélectionner manuellement des correctifs. Les dashlets CVE peuvent être utilisés pour corriger les vulnérabilités.

Pour plus d'informations, reportez-vous au document *[CVE Reference](https://www.novell.com/documentation/zenworks-2020/zen_cve_reference/data/zen_cve_reference.html)* (Référence CVE).

## <span id="page-8-2"></span>**1.3.2 Nouvelles pages de démarrage de la sécurité**

Les nouvelles pages Démarrage simplifient le processus de configuration et de suivi de la sécurité dans votre zone et vous permettent de traiter les vulnérabilités grâce à l'application de correctifs sur des périphériques exploitables. Ces pages vous permettent de réduire les vulnérabilités, ainsi que de chiffrer et de sécuriser les périphériques.

Pour plus d'informations, reportez-vous au manuel *[ZENworks Security Reference](https://www.novell.com/documentation/zenworks-2020/zen_security/data/zen_security.html)* (Référence de sécurité de ZENworks).

## <span id="page-8-3"></span>**1.3.3 Modifications liées à l'interface utilisateur**

- Les modifications suivantes ont été apportées à l'interface utilisateur pour permettre aux administrateurs de naviguer facilement entre toutes les fonctionnalités de sécurité fournies par ZENworks :
	- Les fonctionnalités de gestion des correctifs, ainsi que de chiffrement et de sécurisation des périphériques sont désormais regroupées sous le nouvel onglet Sécurité.
- Les paramètres de la zone de gestion comportent une nouvelle liste Sécurité qui inclut les paramètres de configuration de la gestion des correctifs et de la sécurité des noeuds d'extrémité.
- La fonctionnalité Gestion des correctifs dans le menu de navigation de gauche de ZCC a été remplacée par la fonctionnalité Sécurité.
- Affichez des informations complètes sur un correctif sélectionné. La page d'objet Correctif inclut les onglets suivants :
	- Informations sur le correctif : détails concernant le correctif, CVE traités par ce dernier et informations de remplacement des correctifs, qui sont utiles pour la création de rapports et les analyses.
	- Relations : informations sur les stratégies de correctif, les déploiements de traitement et les ensembles associés au correctif sélectionné.
	- Périphériques : informations sur les périphériques concernés par le correctif, l'heure à laquelle la dernière analyse des correctifs a été effectuée, l'état du correctif, les traitements assignés, le nom de la source (ZENworks ou Autre) qui a installé l'assignation et l'heure à laquelle l'assignation a été installée sur le périphérique.
- Affichez des informations complètes sur l'état de vulnérabilité d'un périphérique : sur la page Périphériques, vous pouvez consulter les informations relatives aux correctifs applicables, aux assignations de stratégie de correctif et aux assignations de traitement de correctif effectuées sur le périphérique. Vous pouvez également identifier quand les correctifs ont été installés et s'ils ont été installés par ZENworks ou par une autre source.

## <span id="page-9-0"></span>**1.3.4 Tableau de bord de sécurité**

Le nouveau tableau de bord de sécurité vous permet de surveiller l'état de vulnérabilité de votre zone et de traiter les vulnérabilités par le biais de dashlets de sécurité. Ces dashlets peuvent être personnalisés pour suivre les CVE et les correctifs importants ainsi que leur impact sur votre environnement. Les dashlets de sécurité sont notamment les suivants :

- Outil de suivi des correctifs : ce dashlet vous permet de suivre l'état d'un seul correctif ou de plusieurs correctifs associés, et d'afficher l'état d'application actuel des correctifs pour les périphériques vulnérables. Après avoir identifié les périphériques vulnérables, vous pouvez utiliser la tâche rapide Déployer le traitement pour appliquer les correctifs requis aux périphériques. Le graphique de tendances dans le dashlet Outil de suivi des correctifs vous permet d'analyser et de suivre la tendance des périphériques sans correctif pour une période spécifique.
- Outil de suivi CVE : ce dashlet vous permet de suivre un seul CVE ou plusieurs CVE associés, en fonction des ID CVE émis par la base de données américaine sur les vulnérabilités (National Vulnerability Database, NVD). Pour les CVE spécifiés, vous pouvez suivre le nombre total de périphériques applicables et identifier les périphériques qui restent vulnérables. Après avoir identifié les périphériques vulnérables, vous pouvez utiliser la tâche rapide Déployer le traitement pour appliquer les correctifs requis sur ces périphériques. Dans la section Tendances de vulnérabilité du dashlet, vous pouvez analyser et effectuer le suivi de la tendance de vulnérabilité des CVE sélectionnés, pour une période spécifique.
- Répartition par niveau de gravité CVE : ce dashlet affiche tous les CVE applicables aux périphériques de la zone, regroupés en fonction de leur niveau de gravité. En fonction de vos besoins, vous pouvez facilement filtrer et trier les données afin d'identifier et de hiérarchiser les

vulnérabilités à résoudre. Pour corriger les vulnérabilités, vous pouvez sélectionner les périphériques, puis appliquer les correctifs requis à l'aide de la tâche rapide Déployer le traitement.

 Principaux CVE : par défaut, ce dashlet affiche les principaux CVE en fonction des derniers CVE publiés. Vous pouvez modifier les filtres pour afficher les principaux CVE en fonction du nombre de périphériques vulnérables le plus élevé ou du degré de gravité. En fonction de vos besoins, vous pouvez facilement filtrer et trier les données afin d'identifier et de hiérarchiser les vulnérabilités à résoudre. Pour corriger les vulnérabilités, vous pouvez sélectionner les périphériques, puis appliquer les correctifs requis à l'aide de la tâche rapide Déployer le traitement.

Pour plus d'informations, reportez-vous aux manuels *ZENworks Patch Management Reference* (Référence de ZENworks Patch Management) et *[CVE Reference](https://www.novell.com/documentation/zenworks-2020/zen_cve_reference/data/zen_cve_reference.html)* (Référence CVE).

## <span id="page-10-0"></span>**1.3.5 Lancement de la tâche rapide Analyse des correctifs**

Lorsque vous lancez cette tâche rapide pour un périphérique sélectionné, ZENworks met à jour le serveur primaire avec les correctifs requis pour le périphérique sélectionné, sans attendre une analyse planifiée permettant une identification des correctifs en vue de la mise en cache et de l'installation.

Pour plus d'informations, reportez-vous à la section Initiating a Patch Scan (Lancement d'une analyse des correctifs) du manuel *ZENworks Patch Management Reference* (Référence de ZENworks Patch Management).

## <span id="page-10-1"></span>**1.3.6 Application de correctifs à l'arrêt du périphérique**

Cette fonctionnalité permet aux administrateurs de déployer des stratégies de correctif lorsque les périphériques s'arrêtent, de sorte que les correctifs requis par l'organisation peuvent être déployés sur les périphériques des utilisateurs finaux sans perturber les activités de ces derniers. À l'heure actuelle, cette fonctionnalité est disponible uniquement pour les périphériques gérés Windows.

Pour plus d'informations, reportez-vous à la section Patch Policy Reboot Behavior (Comportement de redémarrage de la stratégie de correctif) du *ZENworks Patch Management Reference* (Référence de ZENworks Patch Management).

## <span id="page-10-2"></span>**1.3.7 Sécurité des noeuds d'extrémité**

Les stratégies de sécurité des noeuds d'extrémité suivantes présentent les améliorations de fonctionnalité suivantes :

 Chiffrement des données Microsoft : cette stratégie permet désormais de gérer le système de fichiers EFS (Encrypting File System) de Microsoft Windows, qui ajoute la possibilité de chiffrer les dossiers de disques fixes sur les périphériques gérés. Vous pouvez configurer des dossiers à chiffrer par défaut lorsque la stratégie est appliquée et les utilisateurs finaux pourront chiffrer leurs propres dossiers. Les dossiers chiffrés peuvent également être publics ou privés, selon qu'il s'agit de dossiers de stratégie par défaut en dehors du profil d'un utilisateur ou de dossiers chiffrés par l'utilisateur dans son profil ou en dehors. La fonctionnalité dispose également d'un outil de récupération intégré et autonome que l'administrateur peut employer en cas de perte de mot de passe d'un utilisateur.

 Contrôle de périphérique de stockage : cette stratégie permet désormais de contrôler les périphériques qui s'identifient en tant qu'appareils mobiles Windows (Windows Portable Device, WPD). Cela inclut l'ajout d'une liste d'exception que vous pouvez configurer pour les supports WPD.

## <span id="page-11-0"></span>**1.4 ZENworks Configuration Management**

- [Section 1.4.1, « Installation et mise à niveau », page 12](#page-11-1)
- [Section 1.4.2, « Gestion des ensembles », page 13](#page-12-0)
- [Section 1.4.3, « Mobile Management », page 14](#page-13-0)
- [Section 1.4.4, « Création d'image de pré-lancement », page 14](#page-13-1)
- [Section 1.4.5, « Gestion à distance », page 14](#page-13-2)
- [Section 1.4.6, « Gestion des périphériques », page 14](#page-13-3)
- ◆ [Section 1.4.7, « Agent ZENworks », page 15](#page-14-0)
- [Section 1.4.8, « Gestion de base de données », page 16](#page-15-0)
- [Section 1.4.9, « Fonctions supplémentaires », page 17](#page-16-0)

## <span id="page-11-1"></span>**1.4.1 Installation et mise à niveau**

[« Programme d'installation de ZENworks mis à jour » page 12](#page-11-2)

#### <span id="page-11-2"></span>**Programme d'installation de ZENworks mis à jour**

Le programme d'installation de ZENworks 2020 mis à jour vous permet de migrer d'abord les données de Sybase vers PostgreSQL, puis de mettre à niveau votre zone de gestion vers ZENworks 2020. Voici les fonctionnalités supplémentaires introduites dans le programme d'installation :

- Changement du système d'octroi de licence : le nouveau programme d'installation vous permet de basculer entre l'octroi de licence ZENworks Suite et l'octroi de licence individuelle.
- Contrôle ZDC (ZENworks Diagnostic Center) : une nouvelle étape a été introduite dans le flux de mise à niveau afin de vérifier l'état des bases de données ZENworks et Audit avant d'effectuer la mise à niveau de la zone de gestion.
- Contrôle des services : une nouvelle étape a été introduite afin de vérifier si les services ZENworks sont arrêtés sur tous les serveurs primaires de la zone de gestion. Si les services ne sont pas arrêtés, une fenêtre d'erreur s'affiche et indique l'emplacement du fichier qui répertorie tous les serveurs primaires sur lesquels les services sont encore en cours d'exécution.

Pour plus d'informations, reportez-vous au *Guide d'installation du serveur ZENworks*.

## <span id="page-12-0"></span>**1.4.2 Gestion des ensembles**

Dans cette version, ZENworks introduit la fonctionnalité Tableau de bord de l'ensemble ainsi que quelques améliorations de fonctionnalités au niveau des ensembles :

- [« Tableau de bord de l'ensemble » page 13](#page-12-1)
- [« Nettoyage des versions d'ensemble plus anciennes » page 13](#page-12-2)
- [« Opération Installer le fichier exécutable » page 13](#page-12-3)

#### <span id="page-12-1"></span>**Tableau de bord de l'ensemble**

Voici quelques-uns des principaux avantages de la fonctionnalité Tableau de bord de l'ensemble :

- Vous pouvez maintenant surveiller les états précis d'assignation, de distribution, d'installation et de lancement d'un ensemble à l'aide des nouveaux dashlets État d'ensemble.
- Les dashlets Ensemble fournissent les informations d'état plus rapidement, car celles-ci sont envoyées directement aux serveurs primaires plutôt que par le biais du système de collecte.
- Ces dashlets suivent l'état complet des ensembles parents et enfants dans les chaînes de dépendance, ainsi que l'état d'assignation, de distribution, d'installation et de lancement spécifique à la version.
- Le contrôle de version des états améliore la précision des états en rapprochant ceux-ci automatiquement lorsque l'image du périphérique est recréée ou lorsque le cache est effacé.
- Les données des dashlets sont optimisées et compressées pour assurer une utilisation minimale de la bande passante.

Pour plus d'informations, reportez-vous à la section Accès au tableau de bord de l'ensemble de la *Référence de distribution des logiciels ZENworks*.

#### <span id="page-12-2"></span>**Nettoyage des versions d'ensemble plus anciennes**

Un paramètre est maintenant disponible dans ZCC pour nettoyer les versions d'ensemble plus anciennes de manière à éviter que ces versions indésirables occupent de l'espace.

#### <span id="page-12-3"></span>**Opération Installer le fichier exécutable**

L'opération Installer le fichier exécutable permet aux administrateurs de télécharger un fichier exécutable et de spécifier les options de lancement. Les fichiers exécutables et associés sont ensuite téléchargés sur le périphérique géré et directement lancés sur ce dernier. La possibilité d'installer et de lancer une application par le biais d'une seule opération simplifie le processus pour les administrateurs.

Pour plus d'informations, reportez-vous à la section Opération Installer le fichier exécutable de la *Référence de distribution des logiciels ZENworks*.

## <span id="page-13-0"></span>**1.4.3 Mobile Management**

[« Prise en charge de l'ensemble de mise à jour iOS » page 14](#page-13-4)

#### <span id="page-13-4"></span>**Prise en charge de l'ensemble de mise à jour iOS**

Le nouvel ensemble de mise à jour iOS vous permet de déployer des mises à jour iOS sur votre parc de périphériques iOS gérés à l'aide de ZENworks.

Pour plus d'informations, reportez-vous à la section Creating iOS OS Update Bundles (Création d'ensembles de mise à jour de système d'exploitation iOS) du manuel *ZENworks Mobile Management Reference* (Référence de ZENworks Mobile Management).

## <span id="page-13-1"></span>**1.4.4 Création d'image de pré-lancement**

[« Prise en charge de la création d'image Mac » page 14](#page-13-5)

#### <span id="page-13-5"></span>**Prise en charge de la création d'image Mac**

La fonctionnalité Service NetBoot permet aux administrateurs d'utiliser les serveurs ZENworks primaires et satellites existants (mis à niveau vers ZENworks 2020) comme serveurs Apple NetBoot et d'assigner des images NetBoot, NetRestore et NetInstall aux périphériques Apple Mac en utilisant les détails de l'adresse MAC et du modèle.

Pour plus d'informations, reportez-vous au manuel *Référence de la création d'image et des services de pré-lancement pour ZENworks*.

## <span id="page-13-2"></span>**1.4.5 Gestion à distance**

[« Nouvelle visionneuse de gestion à distance » page 14](#page-13-6)

#### <span id="page-13-6"></span>**Nouvelle visionneuse de gestion à distance**

ZENworks vous offre à présent une nouvelle visionneuse de gestion à distance (Remote Management, RM) améliorée. La nouvelle visionneuse RM a des fonctionnalités limitées, mais offre de meilleures performances lors du contrôle à distance des périphériques. Par conséquent, vous pouvez désormais choisir d'utiliser l'ancienne ou la nouvelle visionneuse en fonction de vos besoins. Dans cette version, la nouvelle visionneuse RM n'est prise en charge qu'à titre expérimental.

Pour plus d'informations, reportez-vous au manuel *ZENworks Remote Management Reference* (Référence de ZENworks Remote Management).

## <span id="page-13-3"></span>**1.4.6 Gestion des périphériques**

- [« Prise en charge de Windows 10 MDM » page 15](#page-14-1)
- [« Transfert en amont de la collecte via SSL » page 15](#page-14-2)

## <span id="page-14-1"></span>**Prise en charge de Windows 10 MDM**

Les administrateurs peuvent désormais gérer les périphériques Windows 10 à l'aide de l'agent Windows 10 MDM. Avec la fonction d'inscription en bloc de Windows MDM, vous pouvez enregistrer plusieurs périphériques Windows 10 auprès de ZENworks à l'aide d'un seul paquetage de provisioning et moyennant une intervention limitée de l'utilisateur. Cette fonctionnalité est encore en cours de développement et n'est prise en charge dans cette version qu'à titre expérimental.

Pour plus d'informations, reportez-vous au manuel *[Windows 10 MDM Enrollment Reference](https://www.novell.com/documentation/zenworks-2020/zen_win_mdm/data/zen_win_mdm.html)* (Référence de l'enregistrement Windows 10 MDM).

## <span id="page-14-2"></span>**Transfert en amont de la collecte via SSL**

Cette fonctionnalité permet d'effectuer un transfert en amont de la collecte sur les serveurs satellites via SSL. Vous pouvez choisir d'activer SSL pour chaque serveur satellite de collecte dont vous faites la promotion. Lorsque le rôle de collecte est promu avec SSL, le serveur satellite permet à ses périphériques gérés de communiquer avec les serveurs satellites via HTTPS. La communication des serveurs satellites et primaires s'effectuera également via HTTPS une fois le serveur satellite mis à niveau vers ZENworks 2020.

Pour plus d'informations, reportez-vous à la section Collection Role (Rôle de collecte) du manuel *ZENworks Primary Server and Satellite Reference* (Référence des serveurs ZENworks primaires et satellites).

**IMPORTANT :** cette version ne prend pas en charge le transfert en amont de la collecte via SSL sur les serveurs satellites Mac qui utilisent une autorité de certification externe.

## <span id="page-14-0"></span>**1.4.7 Agent ZENworks**

- [« Définition d'ensembles en tant que favoris dans l'application ZENworks \(ZAPP\) » page 15](#page-14-3)
- [« Affichage de l'état du service ZeUS \(ZENworks Updater Service\) dans ZCC » page 15](#page-14-4)
- [« Affichage de l'activité pertinente pour un ensemble sur un périphérique » page 16](#page-15-1)

## <span id="page-14-3"></span>**Définition d'ensembles en tant que favoris dans l'application ZENworks (ZAPP)**

À l'aide de la stratégie de configuration ZENworks Explorer, vous pouvez définir des ensembles spécifiques comme favoris dans la fenêtre ZAPP. Ces ensembles peuvent être consultés dans le dossier Favoris affiché dans le volet gauche de la fenêtre ZAPP et dans la fenêtre ZENworks Explorer. La stratégie de configuration ZENworks Explorer vous permet également de définir un dossier (Tout, Favoris ou Dernier) comme dossier par défaut lorsque la fenêtre ZAPP s'ouvre.

Pour plus d'informations, reportez-vous au guide *ZENworks Application 2020*.

## <span id="page-14-4"></span>**Affichage de l'état du service ZeUS (ZENworks Updater Service) dans ZCC**

Il est maintenant possible de voir dans ZCC si ZeUS est actif sur le périphérique ou non. Cette fonctionnalité vous permet de récupérer des informations précises sur les périphériques qui ne sont pas accessibles.

**REMARQUE :** pour plus d'informations, reportez-vous à la section Affichage et mise à jour des détails de périphérique géré du manuel *Référence de découverte, de déploiement et de retrait de ZENworks*.

### <span id="page-15-1"></span>**Affichage de l'activité pertinente pour un ensemble sur un périphérique**

L'activité d'un ensemble sur un périphérique affiche maintenant des informations plus précises sur l'avancement des opérations, en indiquant les noms des ensembles d'opérations en cours d'exécution, y compris pour les ensembles enfants. Par conséquent, l'utilisateur final reçoit des informations d'état plus correctes concernant l'activité de l'ensemble. Cette fonctionnalité permet aux clients de voir l'opération en cours d'exécution et l'icône de l'ensemble dans la fenêtre de progression. La fenêtre Afficher l'activité de l'ensemble présente les mêmes informations que la fenêtre de progression ZAPP, y compris pour les ensembles enfants.

## <span id="page-15-0"></span>**1.4.8 Gestion de base de données**

- [« Sauvegarde automatique de la base de données PostgreSQL intégrée » page 16](#page-15-2)
- [« Amélioration des performances à l'aide de Vertica » page 16](#page-15-3)
- [« Outil de migration de base de données » page 17](#page-16-3)

### <span id="page-15-2"></span>**Sauvegarde automatique de la base de données PostgreSQL intégrée**

Cette version comporte une nouvelle opération récurrente de file d'attente qui permet la réalisation de sauvegardes hebdomadaires de la base de données ZENworks intégrée. Par défaut, la base de données Audit n'est pas sauvegardée, mais il est possible de configurer l'opération, si nécessaire. La sauvegarde est planifiée pour tous les dimanches, à midi. Vous pouvez cependant remplacer cette planification en en configurant une nouvelle et modifier l'emplacement du fichier de sauvegarde, si nécessaire.

Pour plus d'informations, reportez-vous au manuel *ZENworks 2020 System Backup* (Sauvegarde du système ZENworks 2020).

#### <span id="page-15-3"></span>**Amélioration des performances à l'aide de Vertica**

ZENworks vous permet à présent de tirer parti des fonctionnalités de la base de données Vertica pour améliorer l'évolutivité et les performances des composants d'état. Étant donné que Vertica fournit des performances de requête et une évolutivité plus rapides tout en analysant de grands volumes de données, les retards auxquels vous pourriez faire face lors de l'interrogation des données dans les dashlets peuvent être réduits en activant Vertica dans votre zone. En outre, pour afficher les données de tendance historiques dans les dashlets Outil de suivi des correctifs et Outil de suivi CVE, Vertica doit être activé dans la zone. ZENworks fournit Vertica en tant que composant en option, qui n'est disponible que sur les applicatifs ZENworks.

Pour plus d'informations, reportez-vous au document *[Vertica Reference](https://www.novell.com/documentation/zenworks-2020/zen_vertica/data/zen_vertica.html)* (Référence Vertica).

## <span id="page-16-3"></span>**Outil de migration de base de données**

À partir de ZENworks 2020, la base de données Sybase ne sera plus prise en charge et les données Sybase devront être migrées vers n'importe quelle autre base de données prise en charge par ZENworks. À l'aide du nouvel outil de migration de base de données, la base de données Sybase peut être facilement migrée vers PostgreSQL.

## <span id="page-16-0"></span>**1.4.9 Fonctions supplémentaires**

Cette version comprend également les fonctionnalités suivantes :

[« Outil de calibrage de la mémoire » page 17](#page-16-4)

### <span id="page-16-4"></span>**Outil de calibrage de la mémoire**

ZENworks fournit une nouvelle opération Configurer qui permet de calibrer et d'allouer la mémoire appropriée pour tous les processus ZENworks s'exécutant sur un serveur d'applicatifs ou un autre type de serveur, en fonction de la mémoire disponible du périphérique. À l'aide de cet outil, vous pouvez également identifier le calibrage de mémoire actuel pour tous les services en cours d'exécution sur le serveur sélectionné.

Pour plus d'informations, reportez-vous à la section [Managing Vertica Memory Requirements](https://www.novell.com/documentation/zenworks-2020/zen_vertica/data/zen_vertica.html#t4ajobwhmprw) (Gestion des besoins en mémoire Vertica) du manuel *Vertica Reference* (Référence de Vertica) et à la section Gestion des besoins en mémoire sur le serveur ZENworks du *Guide de mise à niveau de ZENworks*.

# <span id="page-16-1"></span>**1.5 Création de rapports**

[Section 1.5.1, « Prise en charge du domaine Vertica dans la création de rapports », page 17](#page-16-2)

## <span id="page-16-2"></span>**1.5.1 Prise en charge du domaine Vertica dans la création de rapports**

ZENworks Reporting prend désormais en charge le domaine Vertica pour les états des correctifs et des ensembles.

Pour plus d'informations, reportez-vous au manuel *ZENworks Reporting Universe Objects and Predefined Reports Reference* (Référence des rapports prédéfinis et des objets Univers ZENworks Reporting).